## **Online Registration & Claiming Access Instructions**

## **Journal Name: Injury Society Name: Australian and New Zealand Trauma Society – ANZTS**

## **Registration Instructions & Claiming Access**

[Existing users can instantly login with your credentials and access the Journal]

1. Go to the **Journal page** <https://www.injuryjournal.com/>

\*\*Bookmark the link and save time accessing your subscription on future visits\*\*

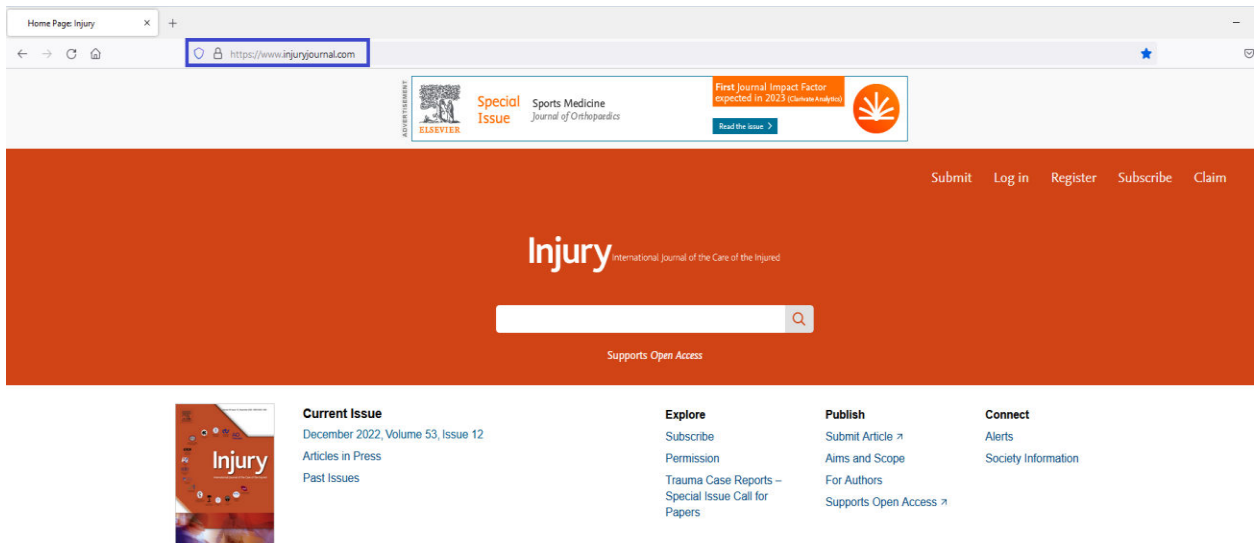

2. Click on "**Register**" at the top right of the screen (If you have already registered, please skip steps 2 & 3)

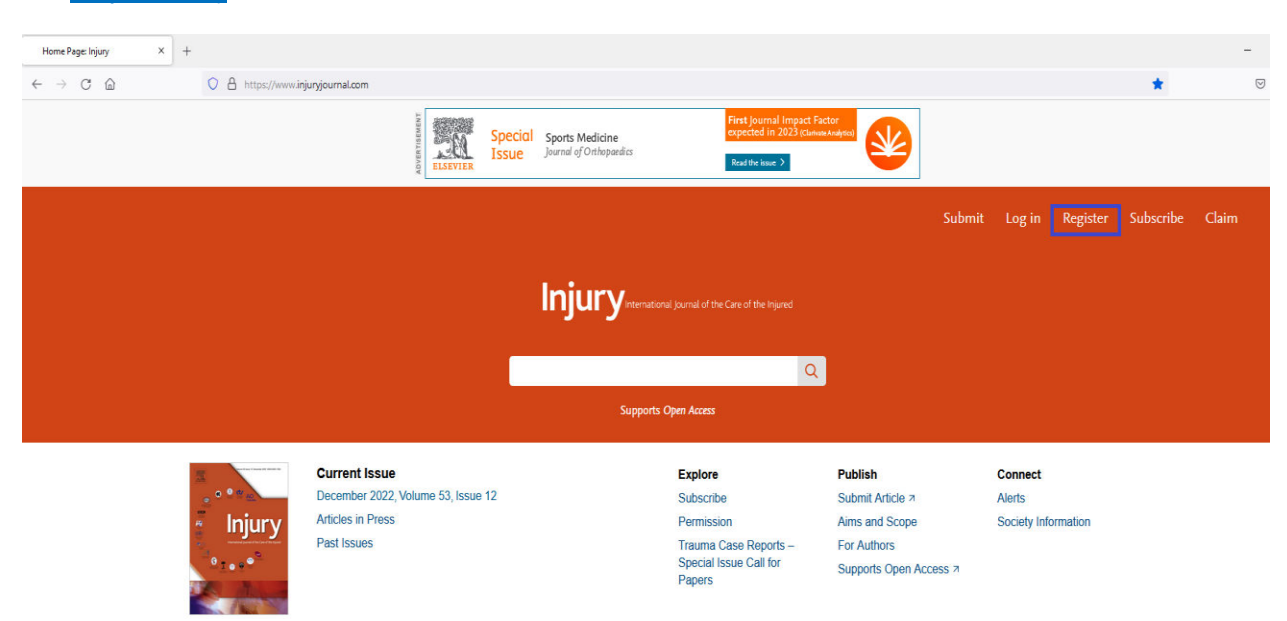

3. Use your **preferred e-mail ID** \_\_\_\_\_\_\_\_\_\_\_\_\_\_\_\_\_\_\_, enter all the requested details and register.

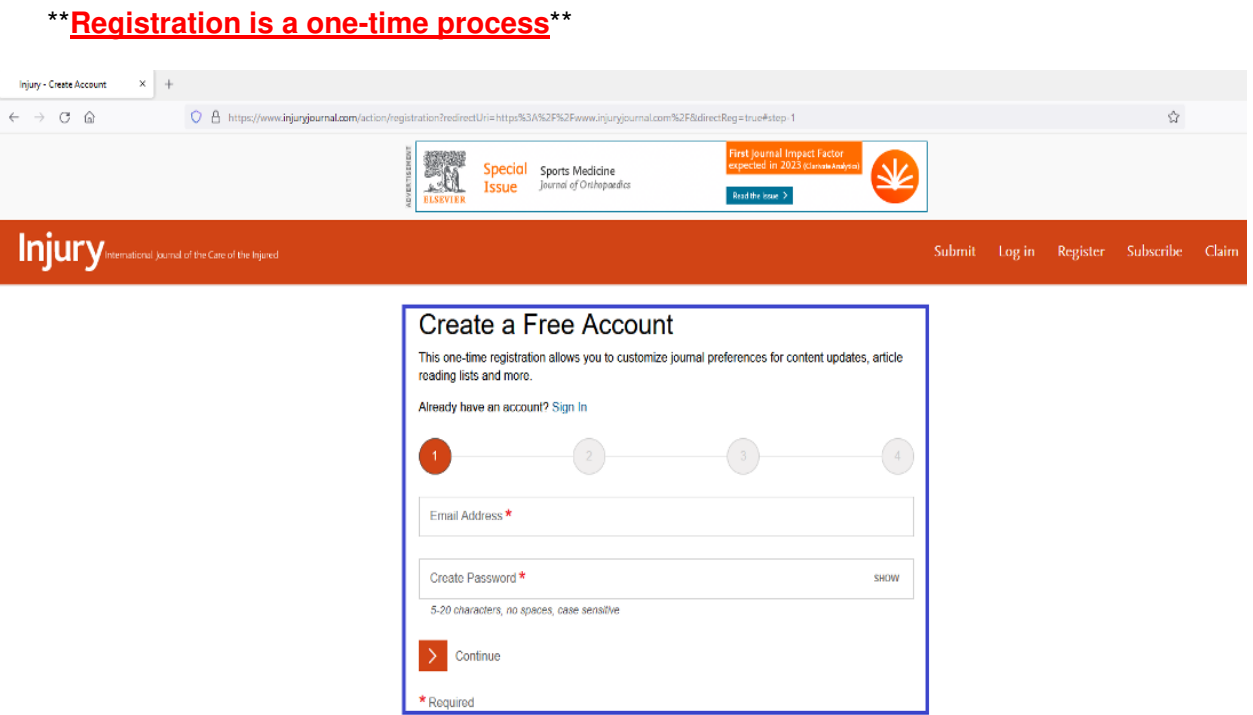

4. Once registered\*\*, Please click on "**Login"** as highlighted in the below screenshot

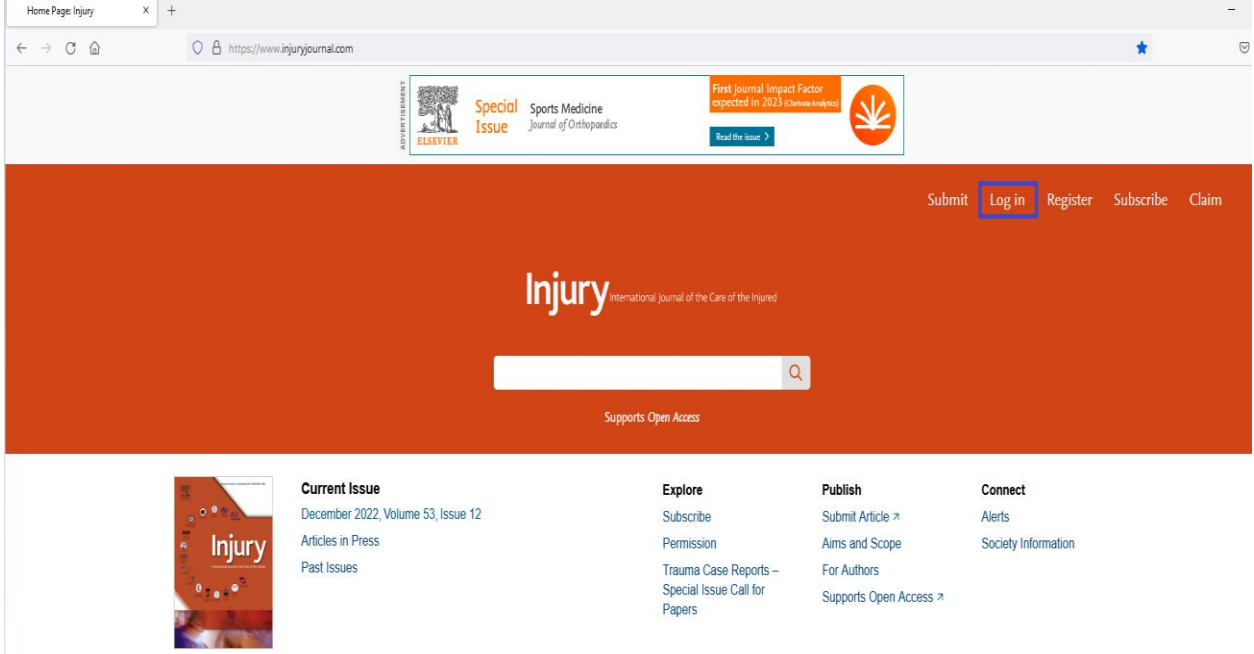

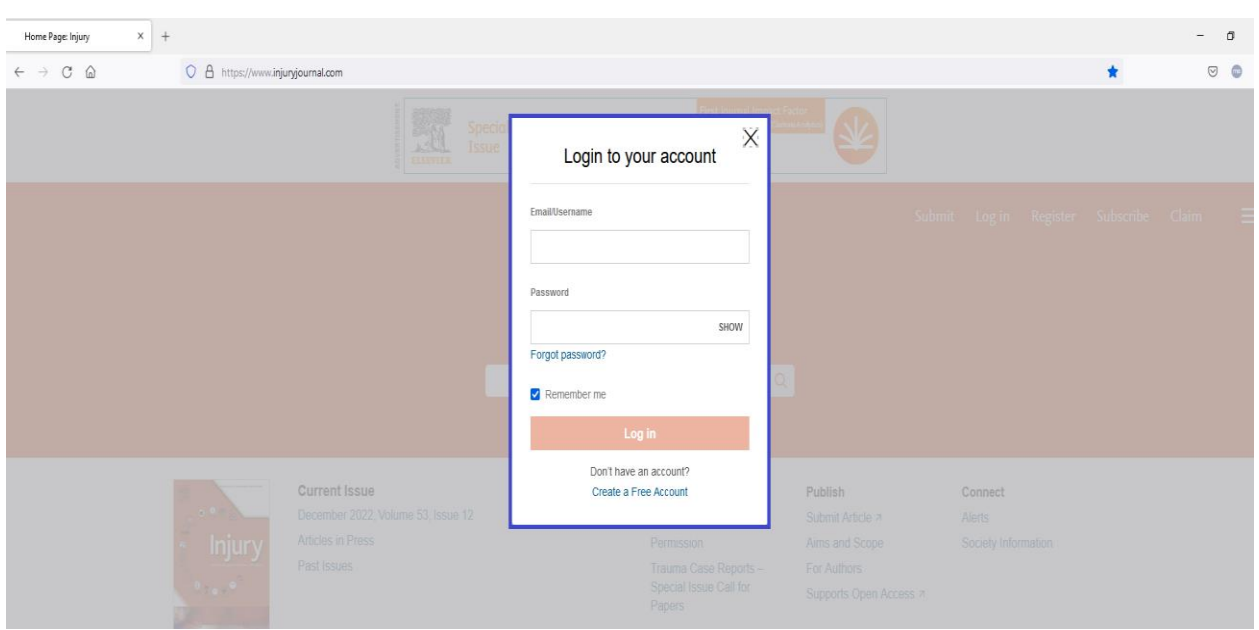

5. Your login credentials are your registered **email ID & Password**

6. Post Login, your **name** would display as shown in the below screenshot

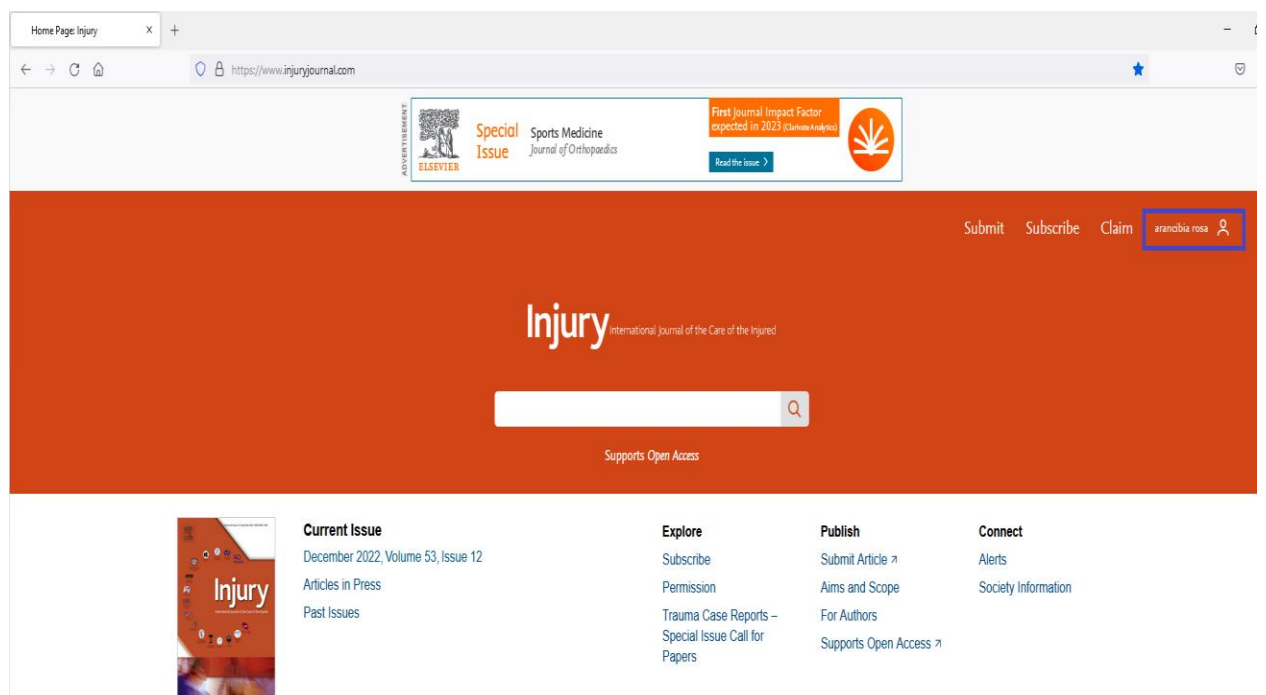

7. To initiate the claim process, click on "**Claim**"

\*\* Claiming is a one-time process<sup>\*\*</sup> (If you have already claimed you can start accessing the Journal online once you logged in and please ignore the below steps)

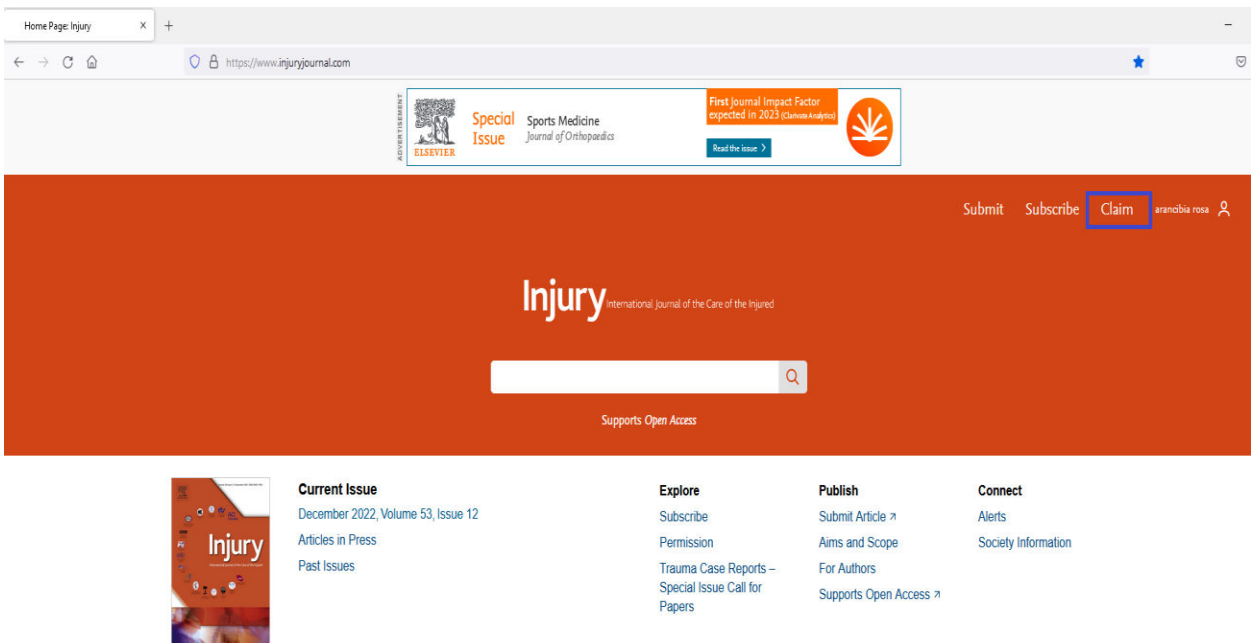

8. You will be taken to a new screen as shown below

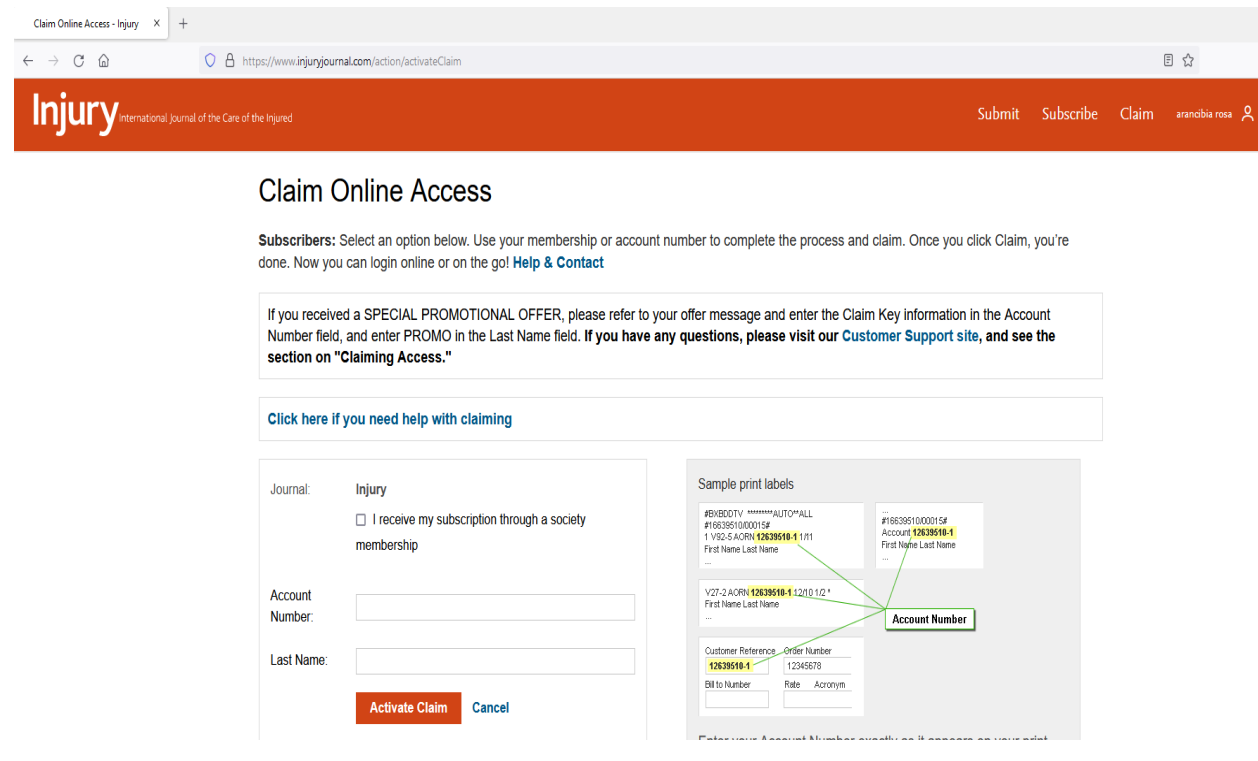

9. **Tick the box** that says, "I receive my subscription through a society membership**"** and the Society name **"Australian and New Zealand Trauma Society – ANZTS"** auto-populates

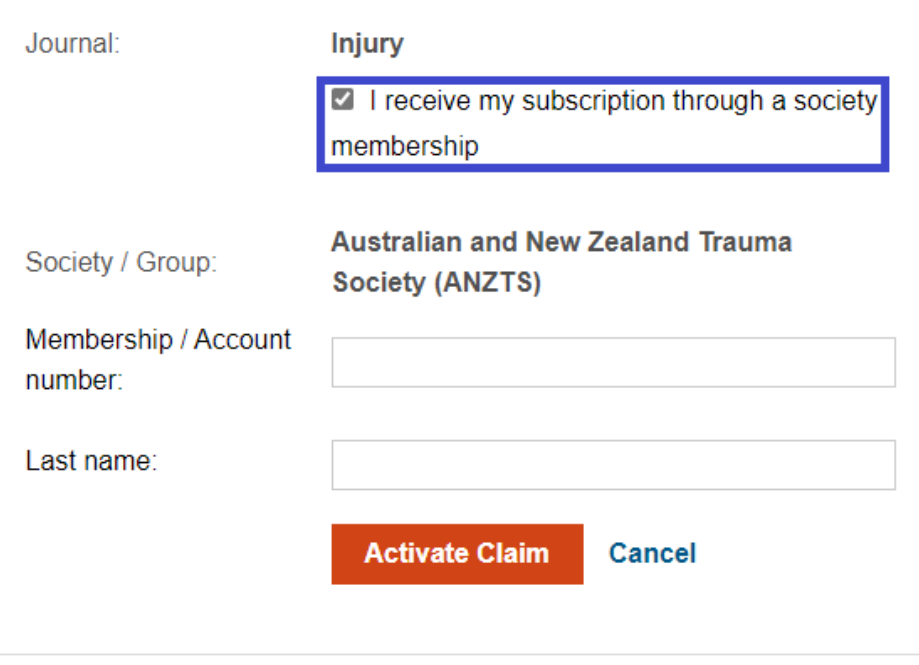

10. You will need to enter your **Email ID** in the **"Membership/Account Number" Field**, and **Last Name** in the **Last Name field**. Finally, click "**Activate Claim**"

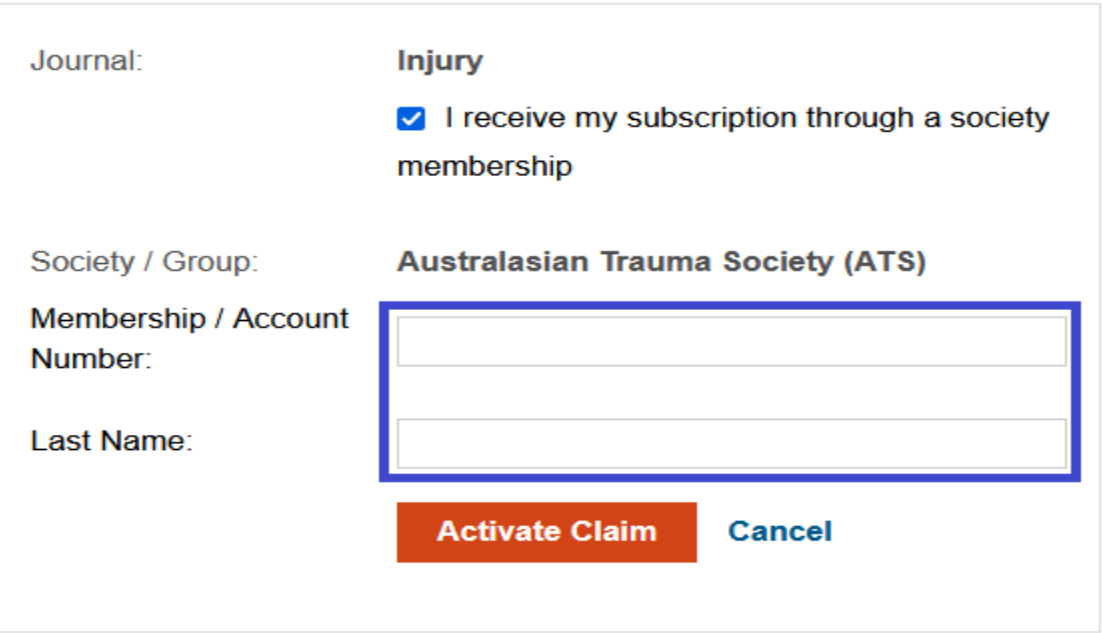

11. You will receive a **"Claim Activation Successful"** message and thereby your claiming process is complete.

12. Under the **"My Access"** Tab**,** you can now check the access you've claimed**.**

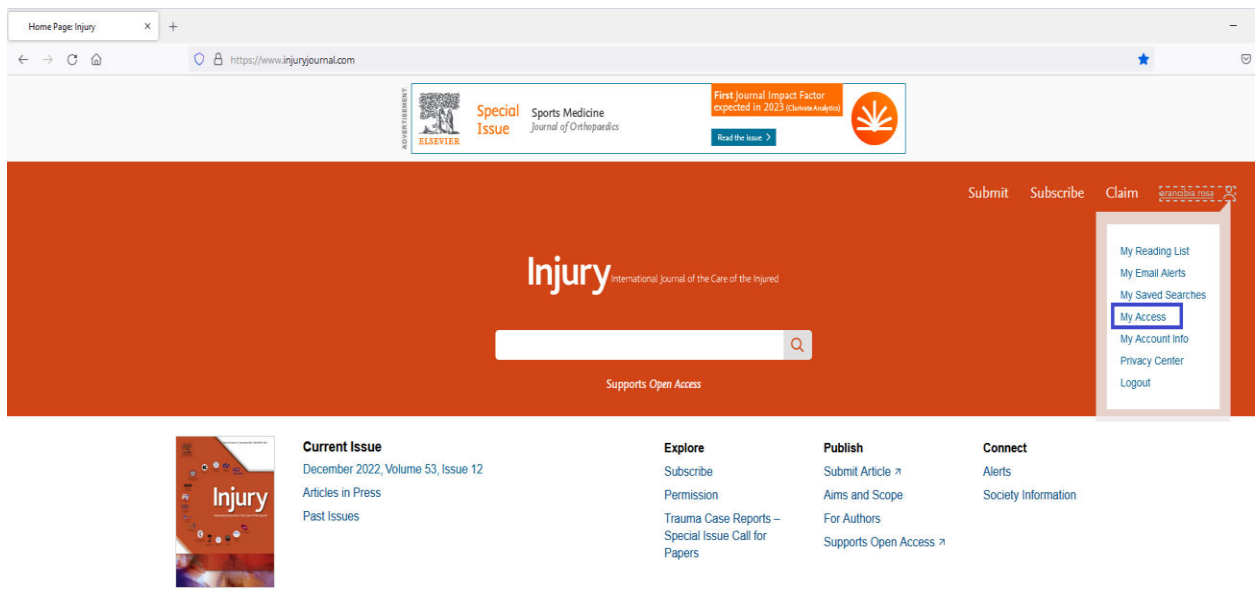

13. You can now start accessing the complete Journal content for

• **Australian and New Zealand Trauma Society – ANZTS** 

**Please contact us at ussocieties@elsevier.com with a snapshot of the error if you experience any problems accessing the journal's contents so that we can investigate it further.** 

**Note:** 

• **Claiming access to your subscription is a one-time activity**